## Dnevni utržak za vrijednosnu maloprodaju

Zadnje ažurirano23/07/2020 11:15 am CEST

Unos dnevnog utrška za poslovnicu maloprodaje razlikuje se od unosa "klasičnog" dnevnog utrška u tome što omogućuje unos podataka **o prodajnoj vrijednosti** i **PDV-u od prodajne vrijednosti.**

Na temelju tih podataka program knjiži promet za odabranu poslovnicu količinske maloprodaje.

Na unosu dnevnog utrška odaberemo **analitiku** poslovnice količinske maloprodaje iz padajućeg izbornika. Pod **Unos prodanih artikala u maloprodaji** možemo unijeti količine i artikle koje smo prodali. Ako se radi o vrijednosoj maloprodaji onda se dio **Unos prodanih artikala u maloprodaji** neće prikazivati.

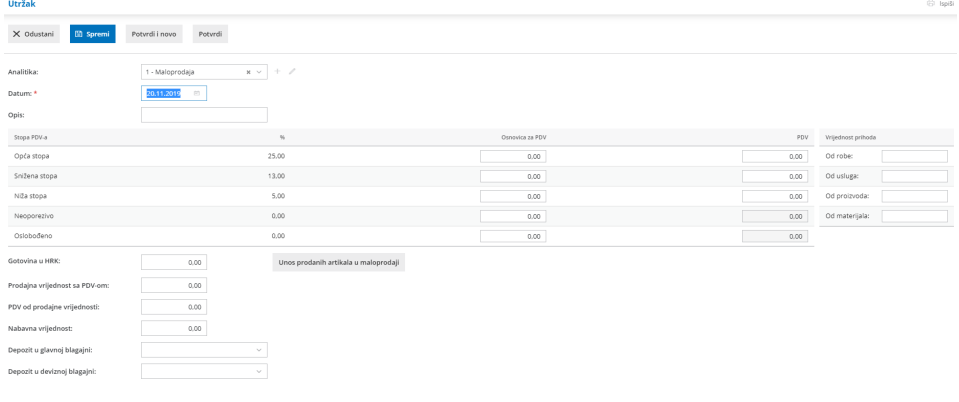

## **Računi koji nisu u utršku**

Odabrana analitika poslovnice maloprodaje kod unosa **računa koji nisu u utršku** prikaže polja za unos **prodajne vrijednosti s PDV-om** i**PDV-om od prodajne vrijednosti.**

Potvrđivanjem utrška program pripremi promet **bezgotovinske prodaje** za odabranu poslovnicu u izborniku **Poslovanje > Maloprodaja.**

## **Osobna upotreba**

Odabir analitike za poslovnicu maloprodaje omogućuje unos **vlastite potrošnje.**

- 1 Odaberemo **konto** vlastite potrošnje.
- 2 Unesemo **prodajnu vrijednost za PDV.**
- 3 Unesemo **PDV od prodajne vrijednosti.**
- 4 Unesemo **nabavnu vrijednost.**
- 5 Po želji dodamo **Opis.**

## 6 Kliknemo na **potvrdi.**

Unos podataka s potvrđivanjem utrška pripremi promet vlastite potrošnje za odabranu poslovnicu.

Potvrđivanje utrška pripremi promet u izborniku **Poslovanje > Maloprodaja.**